**一、无论是桌面版本还是 APP 版本首先要选择区!这点很重要 不选择区无法游戏!!**

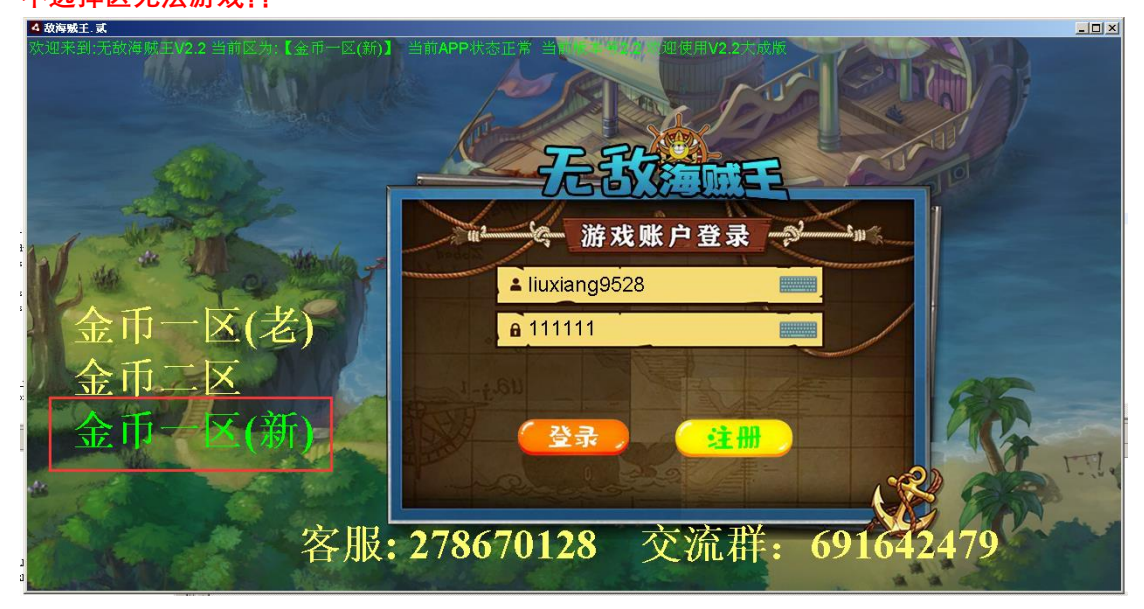

## **二、关于注册**

**可以输入用户名,密码 点击注册,注册跟登录是一个界面。没有单独开发界面。GM 没给 钱**

- na, 游戏账户登录 m<sup>2</sup>  $\hat{\mathbf{z}}$ a 111111 || 注册 登录 六、法一  $ATO$
- **1)点击键盘会弹出输入界面,虽然难用但是呢,密码是记忆的也就第一下痛苦哈哈**

**2)输入用户名密码**

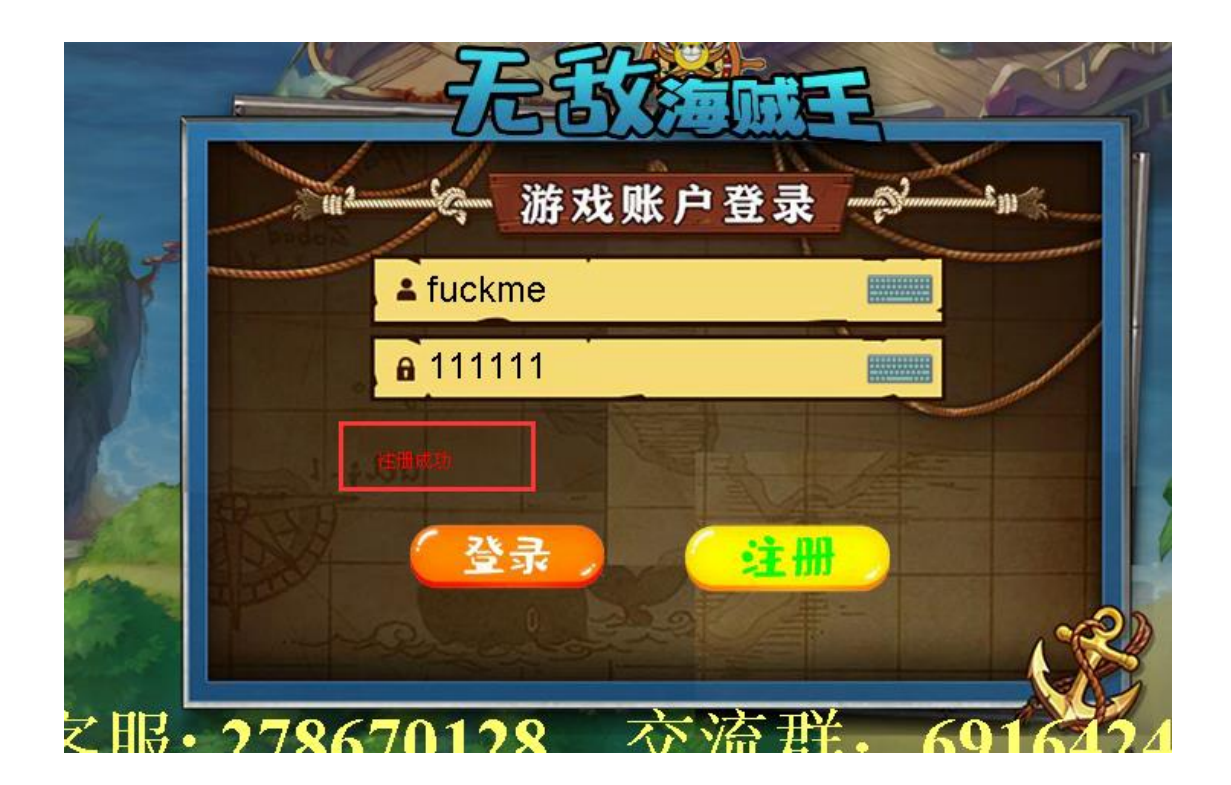

**注册成功后就可以愉快的游戏了!!!!!!!!!!!!!!!!!!!!!!有问题的兄弟 干老 G!**